## 障害のあるCisco Ultra Reliable Wireless Backhaul(CURWB)デバイスのトラブルシューテ ィングとデータ収集

## 内容

概要 支柱に取り付けられた無線機: LEDステータスの詳細: ブート シーケンス: シナリオ1:無線に電力が供給されない: シナリオ2:無線に電力が供給されているが起動しない シナリオ3:無線が起動するが、イーサネットインターフェイスで到達不能である <u>。</u> Provisioningモードとは何ですか。また、Provisioningモードで無線にアクセスする方法は何です か。 シナリオ4:無線が起動するが、ワイヤレスインターフェイスで到達不能である。 シナリオ5:物理的に破損した無線: TACサービスリクエストをオープンする前に収集すべき情報:

## 概要

このドキュメントでは、レガシーCURWB(旧称Fluidmesh)無線のRMAをオープンする前に実行 する必要があるトラブルシューティング手順について説明します。

無線に関連するさまざまな種類の問題を次に示します。

- 1. 無線に電力が供給されていない。
- 2. 無線に電源が投入されているが、起動しない。
- 3. 無線が起動しますが、イーサネットインターフェイスで到達不能です。
- 4. 無線が起動するが、ワイヤレスインターフェイスで到達不能
- 5. 物理的に破損した無線。

**支柱に取り付けられた無線機:**

- 問題のラジオがFM1200V-HWまたはFM-PONTE-50の場合。物理的な接続が確認されている 1. ことを確認してください。
	- POEケーブルの長さは60フィート以下です。
	- 無線のPOEインジェクタのLANポートがPOEスイッチポートに接続されていない。 POEスイッチを使用している場合は、そのスイッチポートのPOEステータスをオフに する必要があります。
- 2. 手順1を確認しても、割り当てられたIPを使用して無線にアクセスできない場合は、無線の

LEDステータスを確認します。無線がダウンしたら、「**ラボでの無線のダウンとテスト」セ クションに**移動して詳細を確認**でき**ます。 しかし、物流上の制約によりそれが不可能な場 合は、リセットボタンを7~10秒間押し続けて無線をリセットしてみてください。

- 3. POEインジェクタからラップトップを取り外し、無線がLAN1ポートへのPOEインジェクタ によって引き続き電源投入されている間にLAN2ポートに接続します
- ステップ3が正しく行かない場合は、リセットボタンを7 ~ 10秒間押し続けて無線をリセッ 4. トします。手順aを繰り返します。今度はデフォルトIPにpingを実行し、プロビジョニング モードの手順を続行します。LAN1、LAN2、またはその両方を介してpingを実行できない場 合は、TACチームでサービスリクエストをオープンしてください。
- 手順2、3、および4の後でも無線が応答しない場合は、さらにトラブルシューティングを行 5. うためにインストール場所から無線を取り外す必要があります。

**ラボでの無線の停止とテスト:**

さらにテストするために無線を停止すると、パネルのLEDが問題の場所を示します。

**LEDステータスの詳細:**

Fluidmesh 1200 VOLOの前面パネル(下図)には、7つのLEDがあります。このパネルは、ユニッ トステータスとワイヤレスリンク品質のステータスを確認するために使用します。

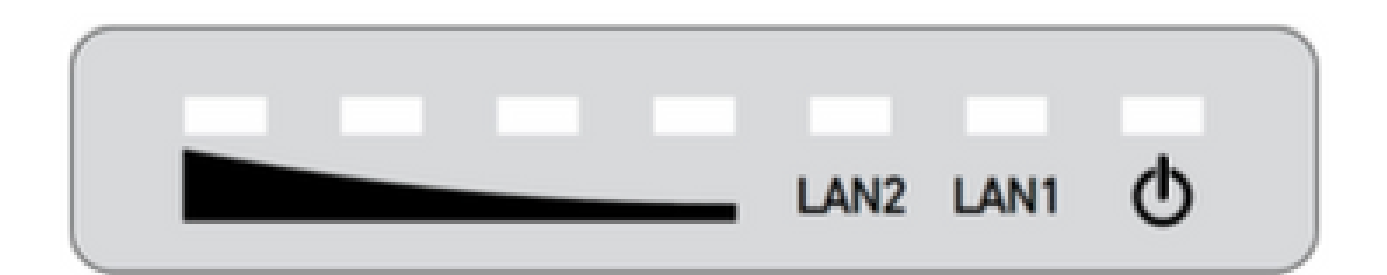

通常の動作時には、7個のLEDは次に示す状態を示します。

- **電源:**Fluidmesh 1200 VOLOに電力が供給されています。
- **LAN1:イー**サネットポート1のネットワークアクティビティ。
- **LAN2:イー**サネットポート2のネットワークアクティビティ。
- **信号強度(赤):**信号強度が非常に低い。
- **信号強度(黄色):**信号強度が不十分です。
- **信号強度(緑):**許容される信号強度。
- **信号強度(緑):**信号強度は非常に優れています。

**ブート シーケンス:**

ブートシーケンス中に、4つの**SIGNAL STRENGTH** LEDが順に点灯します。ブートシーケンス中 、LEDは次に示す状態を示します。

- 1. **赤:**コアシステムのブート中。
- 2. **黄:**ワイヤレスシステムの起動中。
- 3. **最初の緑色:**ルーティングエンジンのブートが進行中です。
- 4. **2番目の緑色:**ユニット構成のブートが進行中です。

ブートシーケンスがいずれかのLEDで停止した場合は、ブートシーケンスのその段階でエラーが 検出されています。

**シナリオ1:無線に電力が供給されない:**

症状:無線のLEDが点灯しない

- POEインジェクタの電圧仕様を確認する必要があります。FM1200VとFM-PONTE-50はDC 24 1. Vの電源で電力を供給し、一方、無線はDC 48 Vで電力を供給します。これは、無線の電源 投入に適切なPOEが使用されていることを確認するために不可欠です。
- 2. POEインジェクタに電源を供給するときは、LEDが点灯していることを示す必要があります 。
	- そうでない場合は、POEを変更し、無線で試してください。
- 3. POEインジェクタが動作していて無線に電力が供給されている場合、および無線の電源がオ ンになっておらずPOE LEDが消灯する場合。
	- ただし、問題が解決しない場合は、TACでケースをオープンし、ケーブルをテストす る必要があります。
- 4. POEインジェクタが期待どおりに動作していて、ケーブルが動作することが確認され、無線 の電源投入が失敗する場合は、TACでケースをオープンしてください。

**シナリオ2:無線に電力が供給されているが起動しない**

症状:電源/LAN LEDは点灯しているが、ブートプロセスシーケンスが完了しない

- 電源LEDは点灯しているが、他のLEDが点灯していない場合。 1.
	- ケーブルとPOEをテストする必要があります。テストしても良い結果が得られない場 合は、TACでサービスリクエストをオープンしてください。
- 電源LEDとLAN LEDは点灯しているが、他のLEDは点灯していない。 2.

ケーブルとPOEをテストする必要があります。それでも問題が解決しない場合は、 • TACでサービスリクエストをオープンします。

- すべてのLEDが特定のパターンで点滅している。 3.
	- 無線に電力が供給されているのか、推奨される電源に接続されているのかを確認して ください。ライトはありません。これは無線が破損している兆候です。

**シナリオ3:無線が起動するが、イーサネットインターフェイスで到達不能である。**

- 症状:ブートシーケンスがLEDで明確に認識されます。ただし、IP経由で無線に到達できません
	- 電源LANと1つまたはすべての信号LEDが点灯。ラップトップがPOEインジェクタのLANポ 1. ートに接続されている間、無線が割り当てられたIPに応答しません。
		- POE

インジェクタからラップトップを取り外し、無線がLAN1ポートへのPOEインジェクタ によって引き続き電源投入されている間にLAN2ポートに接続します。

- 上記の手順で問題が解決しない場合は、リセットボタンを7 ~ 10秒間押し続けて無線 をリセットします。上記の手順を繰り返します。今度はデフォルトIPにpingを実行し 、プロビジョニングモードのアクセス手順に従います。LAN1、LAN2、またはその両 方を介してpingを実行できない場合は、TACでサービスリクエストをオープンします
- 2. 無線は起動していますが、4つの信号LEDが特定のパターンで点滅しています。赤 2番目 の緑LED(LED 1および4)とオレンジ – 1番目の緑LED(LED 2および3) またはLEDが滝 のように点滅します。この動作は、無線がプロビジョニングモードでスタックしている可能 性が高いことを示します。これは、無線に初めてアクセスしようとするとき、または無線を リセットした後に発生する可能性があります。

。

**Provisioningモードとは何ですか。また、Provisioningモードで無線にアクセスする方法は何です か。**

新しいユニットを初めて使用するように設定した場合、または何らかの理由で工場出荷時のデフ ォルト設定にリセットした場合、そのユニットはプロビジョニングモードに入ります。このモー ドでは、ユニットの初期設定をプログラムできます。

ユニットがプロビジョニングモードの場合、ダイナミックホストコンフィギュレーションプロト コル(DHCP)を使用してインターネットへの接続を試みます。DHCPサーバが存在しない場合は、 無線にアクセスするために示されているプロセスに従ってください。

無線のメッシュIDが5.1.X.Yの場合、無線は169.254.X.Y/16に応答します。

 ノートPCは同じサブネット上にある必要があります。169.254.X.Y/16にアクセスできる場合 は、ブラウザでIPを入力し、GUIにアクセスしてみてください。Racerページに移動し、オフライ ンモードを選択します。

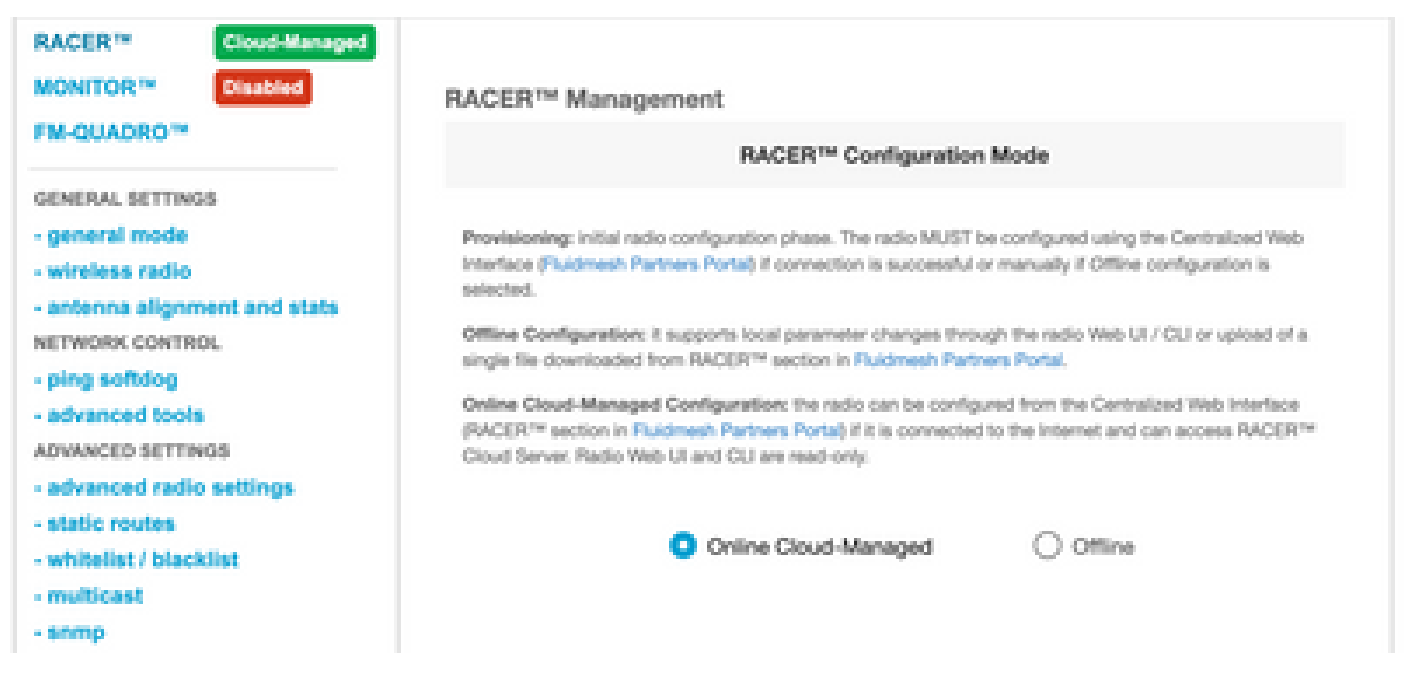

無線がオフラインモードになると、デフォルトのIP 192.168.0.10/24を介して無線にアクセスでき

ます。したがって、無線にアクセスするための正しいサブネット上にラップトップがあることを 確認します。

**シナリオ4:無線が起動するが、ワイヤレスインターフェイスで到達不能である。**

無線はブートアップ中で、両方のポートからアクセス可能ですが、一方の無線がもう一方より少 ない電力を送信していることが確認されました。これは、まったく同じ設定の別の同じ無線を使 用して、ラボで再度確認する必要があります。両方の無線が互いに向き合っている必要がありま す。無線からのRSSIが同様の値を示す場合、無線は期待どおりに動作している可能性があります 。RSSIレベルに大きな変更がある場合は、関連するスクリーンショットを添えてTACチームに連 絡してください。

**シナリオ5:物理的に破損した無線:**

イーサネットインターフェイス、表面、または無線インターフェイスで、不適切な取り付けによ り無線が物理的に破損している場合。これは保証の対象外です。

## **TACサービスリクエストをオープンする前に収集すべき情報:**

- 1. 実行したトラブルシューティングの詳細。
- 2. 無線にはどのように電力が供給されますか。(PoEインジェクタまたはスイッチ)
- 3. GUIのステータスページからDiagnosticsを収集します。
- 4. 電源投入後の無線LEDの画像またはビデオ。
- 5. 破損または障害の証拠を示す関連スクリーンショット/写真。
- 6. 無線のメッシュID/シリアル番号
- 障害および潜在的なトリガーが発生するまでに、無線が動作していた時間はどれくらいです 7. か。
- 8. ラジオに物理的損傷がありますか。 物理的な破損は保証の対象外です。

翻訳について

シスコは世界中のユーザにそれぞれの言語でサポート コンテンツを提供するために、機械と人に よる翻訳を組み合わせて、本ドキュメントを翻訳しています。ただし、最高度の機械翻訳であっ ても、専門家による翻訳のような正確性は確保されません。シスコは、これら翻訳の正確性につ いて法的責任を負いません。原典である英語版(リンクからアクセス可能)もあわせて参照する ことを推奨します。